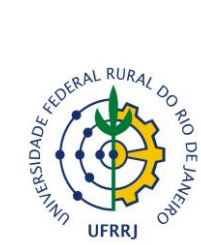

## **MINISTÉRIO DA EDUCAÇÃO UNIVERSIDADE FEDERAL RURAL DO RIO DE JANEIRO PRO-REITORIA DE GESTÃO DE PESSOAS DEPARTAMENTO DE ADMINISTRAÇÃO E GESTÃO DE PESSOAS**

## **TUTORIAL PARA ABERTURA DE PROCESSO DE APOSENTADORIA VOLUNTÁRIA 100% DIGITAL**

- 1. O servidor requerente deverá acessar a página do Sistema SIPAC através do endereço: sipac.ufrrj.br
- 2. Deverá fazer entrar no sistema, usando seu LOGIN e SENHA:

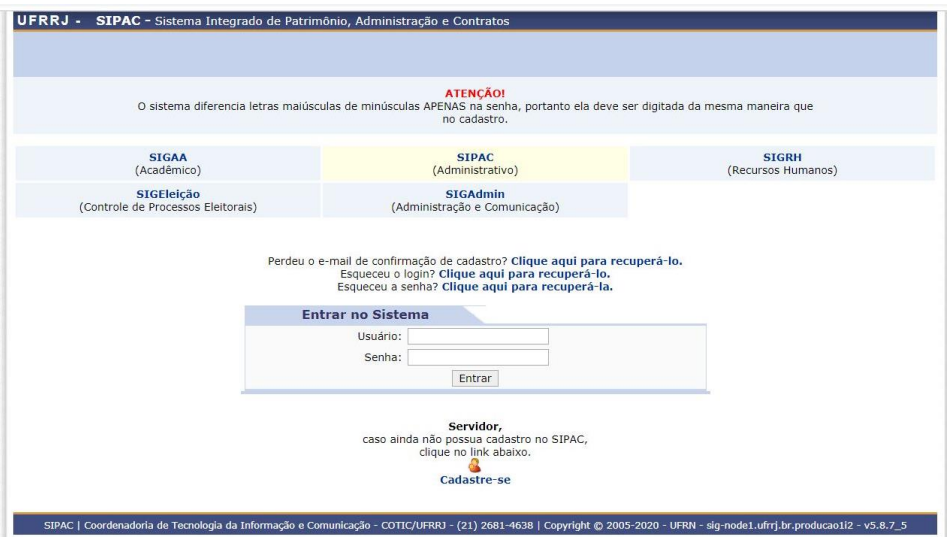

3. Já com acesso ao SIPAC, o servidor deverá clicar na opção Mesa Virtual:

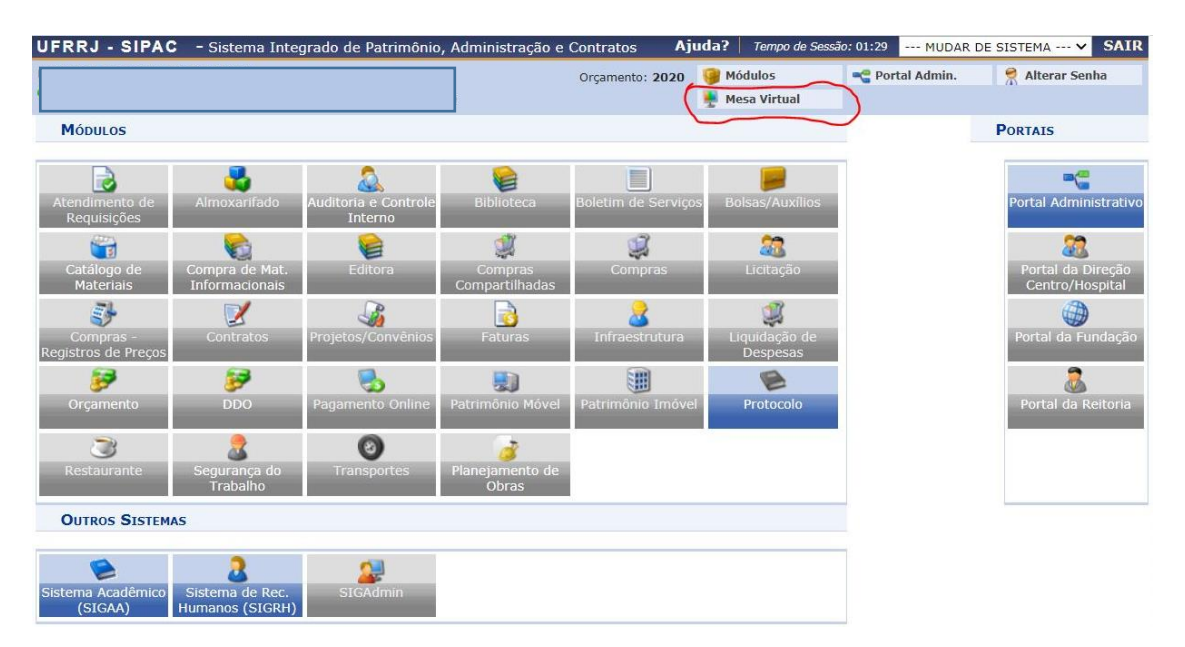

4. Dentro da Mesa Virtual o servidor deverá clicar em Documentos > Cadastrar Documentos:

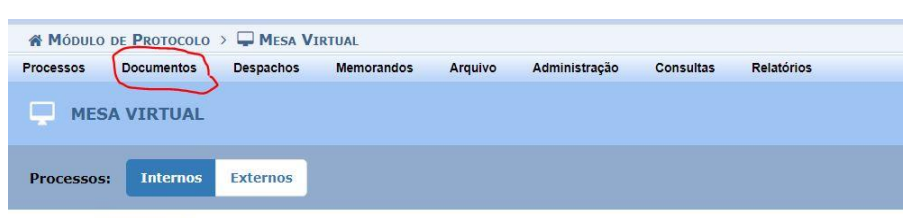

5. O servidor deverá preencher o Tipo de Documento: Formulário de Abertura-Aposentadoria Voluntária. Assunto: 026.13- Aposentadoria. Natureza do Documento: Restrito. Hipótese Legal: INFORMAÇÃO PESSOAL

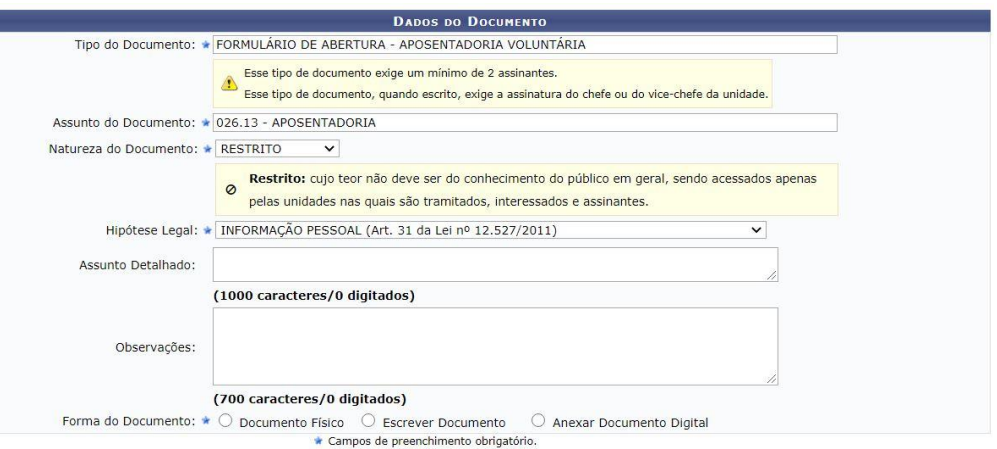

6. O servidor deverá marcar a opção> Escrever Documento e depois marcar a opção> Carregar Modelo> Quando o formulário aparecer na tela, o servidor deverá preenche-lo por completo, lembrando que formulários incompletos não serão aceitos para abertura do processo.

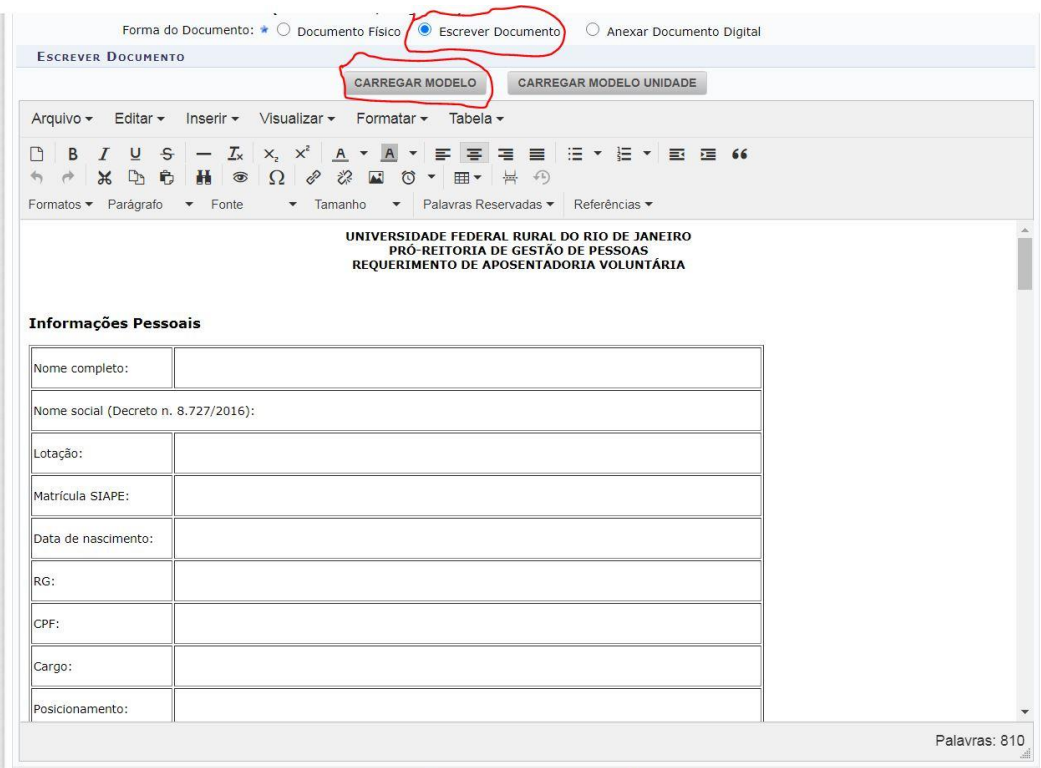

7. Ao término do preenchimento, o servidor irá adicionar como assinantes, ele próprio e a sua chefia imediata (lembrando que para essa solicitação é obrigatória a assinatura da chefia):

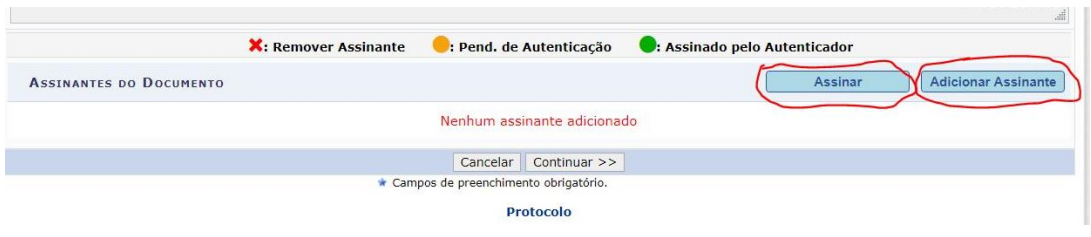

8. Vai aparecer uma tela solicitando anexos, não será necessário adicionar nenhum documento nesse momento. Clicar em Continuar para avançar:

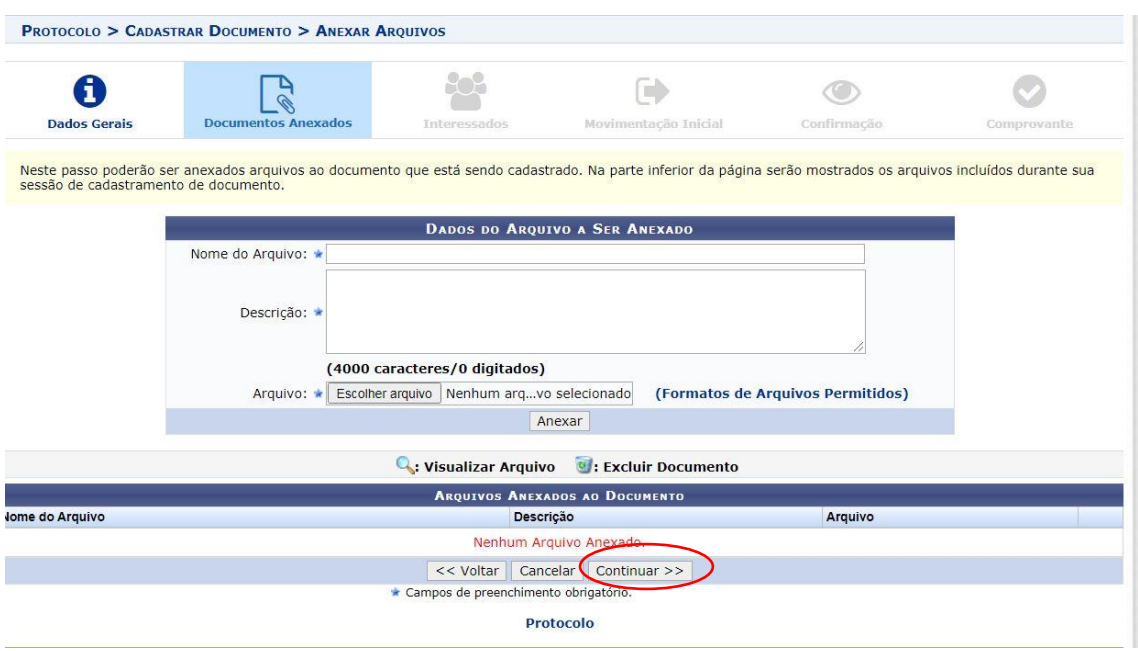

9. Nessa Tela o servidor preencherá com o seu nome, o sistema automaticamente mostrará o e-mail do interessado. Clicar em > Inserir

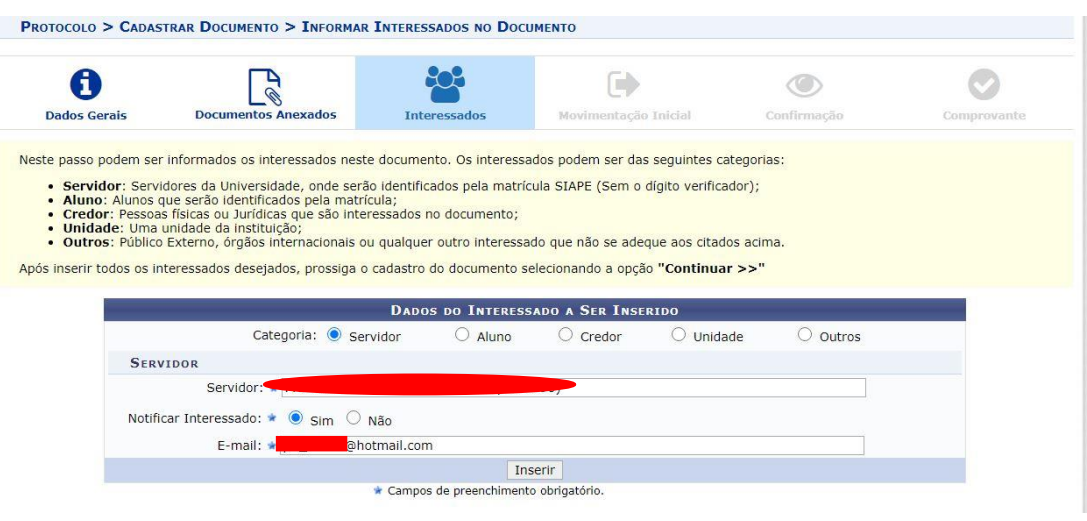

10. Agora o servidor deverá informar os Dados da Movimentação. A Unidade de Destino do Documento será: SEÇÃO DE ARQUIVO E PROTOCOLO GERAL. Depois clicar em > Continuar.

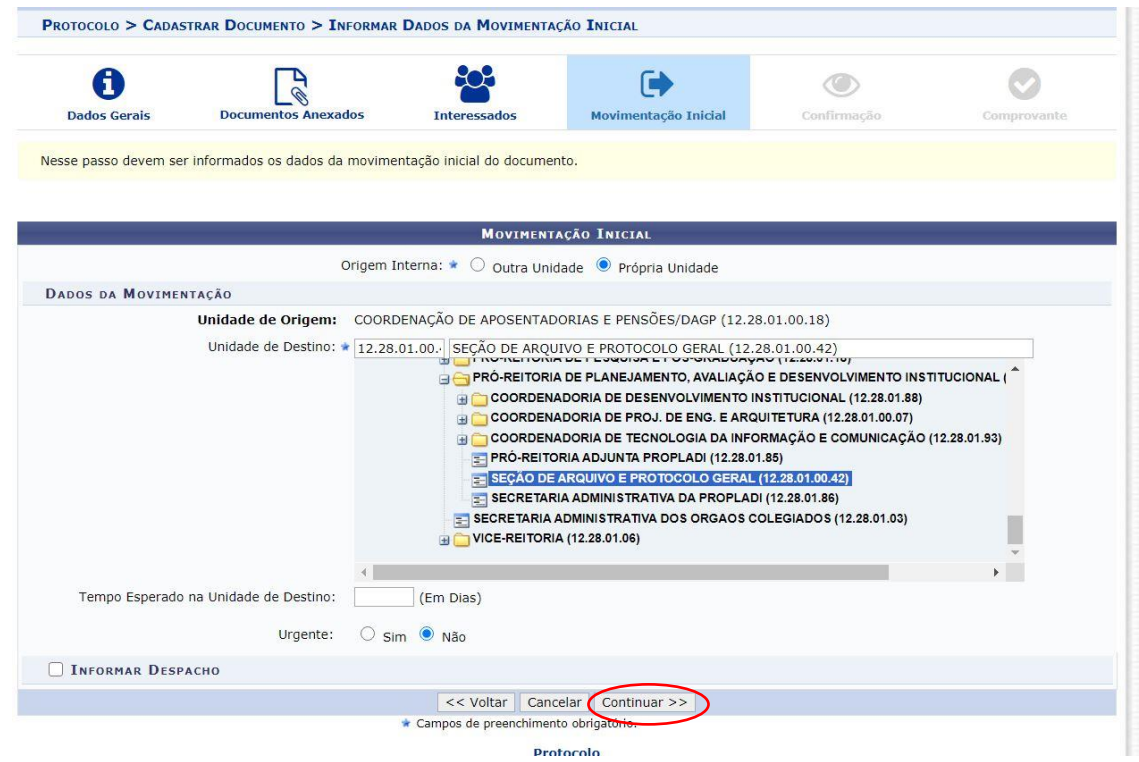

11. Vai aparecer todas as informações do documento, o servidor deverá clicar > Confirmar. O documento será cadastrado e ele poderá imprimir o comprovante ao final da operação.

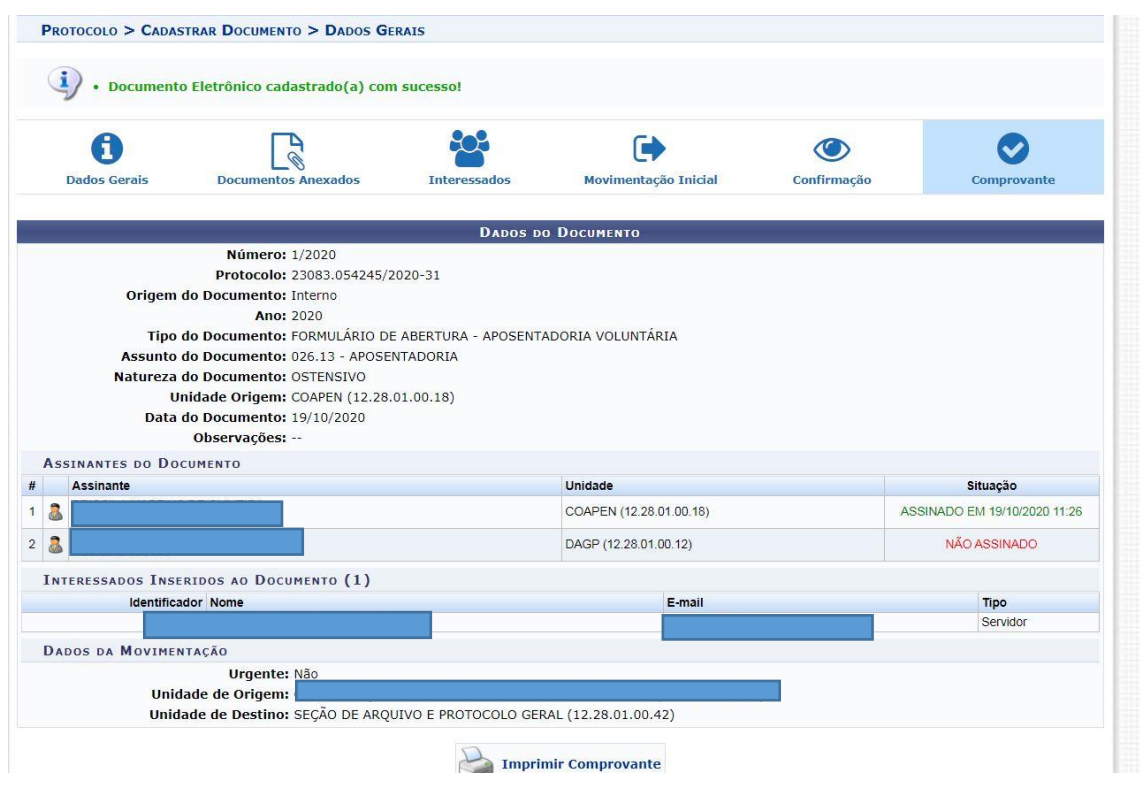

12. Agora é só aguardar a autuação do processo e a movimentação para o setor de lotação do servidor requerente.

## PARA ANEXAR OS DOCUMENTOS OBRIGATÓRIOS PARA ANÁLISE DO PROCESSO DE APOSENTADORIA

Agora que o processo foi aberto e se encontra no setor de lotação do servidor, ele deverá munir o Processo com os documentos necessário para análise e concessão da Aposentadoria. São eles:

- 1. Carteira de Identidade
- 2. CPF
- 3. Comprovante de Residência (atualizado com até 03 meses de emissão)
- 4. Declaração de bens (modelo carregado no sipac)
- 5. Declaração que não responde inquérito administrativo assinado pela chefia imediata (modelo carregado no sipac)
- 6. Cópia do diploma o qual o servidor recebe a Retribuição por titulação (Docente) ou Incentivo à qualificação (TAE)

7. Nada Consta de Ocupação de Próprio Residencial Nacional- PNR (emitido pelo setor de PNR)

8. Certidão de Tempo de Contribuição (para os casos em que o servidor tenha averbação de tempo de contribuição de outros entes). Nesse caso, o servidor será chamado para apresentar a CTC original, se ela não estiver constando em sua pasta funcional.

Após anexar todos os documentos, através do SIPAC, o servidor deverá movimentar o processo para a COORDENAÇÃO DE APOSENTADORIAS E PENSÕES - COAPEN, para que sejam analisados os documentos.

O servidor deverá continuar exercendo as suas atribuições até publicação da sua aposentadoria em DOU (A publicação de aposentadorias voluntárias ocorre sempre no último dia útil do mês).

O prazo mínimo entre a Abertura do processo e a publicação do ato é de 60 dias corridos.

Em caso de dúvidas, entrar em contato pelo endereço: coapen-progep@ufrrj.br